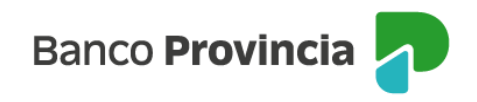

## **Banca Internet Provincia (BIP)**

## **Operaciones realizadas por banca internet**

Ingresá al menú lateral izquierdo "Mi perfil" y seleccioná la opción "Operaciones realizadas por banca internet".

Podrás consultar las transacciones realizadas filtrando por "Cuenta origen", "Fecha", "Moneda", "Importe", "Estado transacción", "Tipo transacción", entre otras opciones.

Una vez seleccionadas las opciones de tu interés, se abrirá una pantalla con el detalle solicitado.

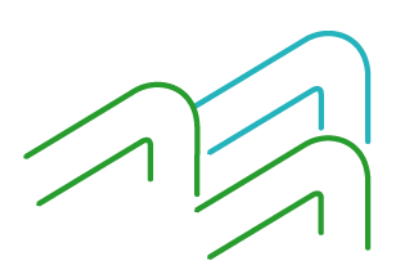